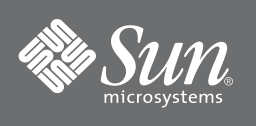

# Netra™ 440 Server Quick Start Guide

## **Introduction**

This guide presents an overview of the Netra™ 440 server installation.

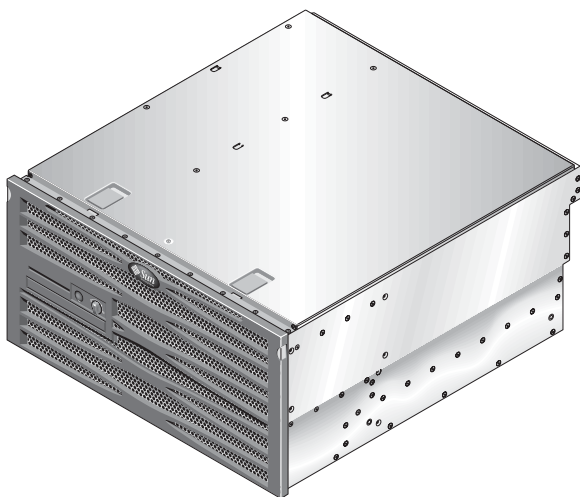

For complete installation instructions, refer to the *Netra 440 Server Installation Guide*.

# **Documentation**

You can view, print, or download manuals from the Sun<sup>™</sup> documentation web site:

http://www.sun.com/documentation

- *Netra 440 Server Release Notes (*817-3885-xx) Latest product updates
- *Netra 440 Server Product Overview* (817-3881-xx)

Product overview information

■ *Netra 440 Server Installation Guide* (817-3882-xx)

Detailed rackmounting, cabling, power-on, and configuring information

- *Netra 440 Server Service Manual (*817-3883-xx) Service information
- *Netra 440 Server System Administration Guide (*817-3884-xx)

Administration information

- *Netra 440 Server Diagnostics and Troubleshooting Guide (*817-3886-xx)
	- Diagnostics and troubleshooting information Sun Advanced Lights Out Manager User's Guide for the
- *Netra 440 Server (*817-5481-xx) Advanced Lights Out Manager (ALOM) software information
- *Netra 440 Server Safety and Compliance Manual (*817-6225-xx)

Essential safety and compliance information

## **Shipment Contents**

Besides the server (shown on the left), the ship kit contains:

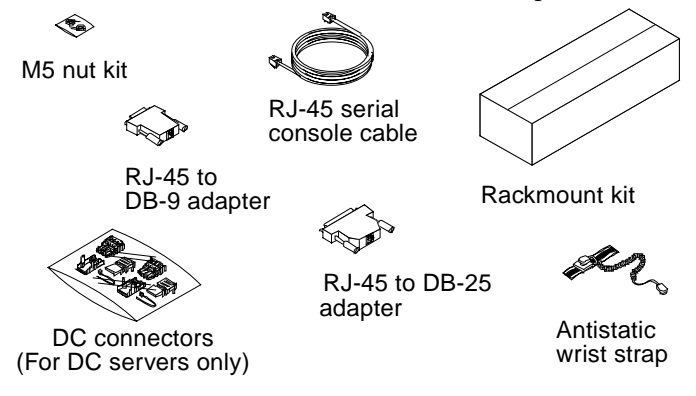

**Note –** The DC connectors are for the DC-powered servers only. Use the separately ordered AC cables with the AC-powered server.

The shipment also contains these documents:

*Important Safety Information for Sun Hardware* (816-7190-xx), *Sun Netra 440 Server Product Documentation* (817-4755-xx), *Binary Code Licenses* (816-4835-xx), *Sun Install Check Tool* (817-0440-xx), and this guide.

# **1. Viewing Front Components**

**1. Press in on the door release latches to lower the front door.**

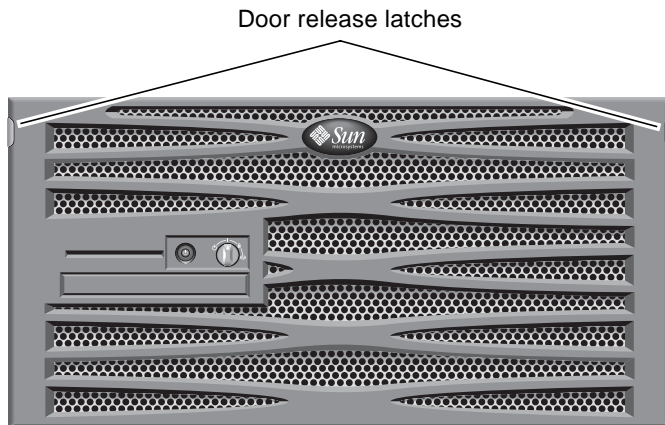

**2. View the components accessible from the front panel.**

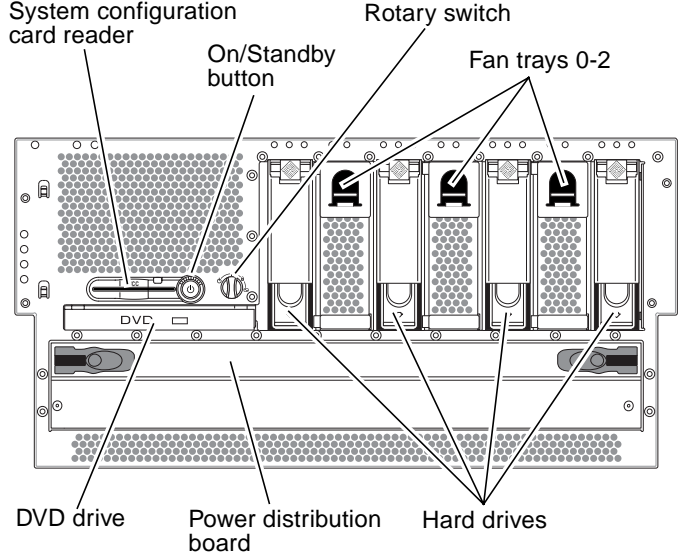

# **2. Mount Server to Rack**

Detailed instructions on mounting the server in a rack are in the *Netra 440 Server Installation Guide*. The following rack mount kits are available for the Netra 440 server.

- 19-inch 4-post sliding or hardmount
- 19-inch 2-post hardmount
- 23-inch 2-post hardmount
- 600 mm 4-post hardmount

Following are the basic instructions for the 19-inch 4-post hardmount rack mount kit:

**1. Get the front hardmount brackets from the rack kit and secure the front brackets to the sides of the server.**

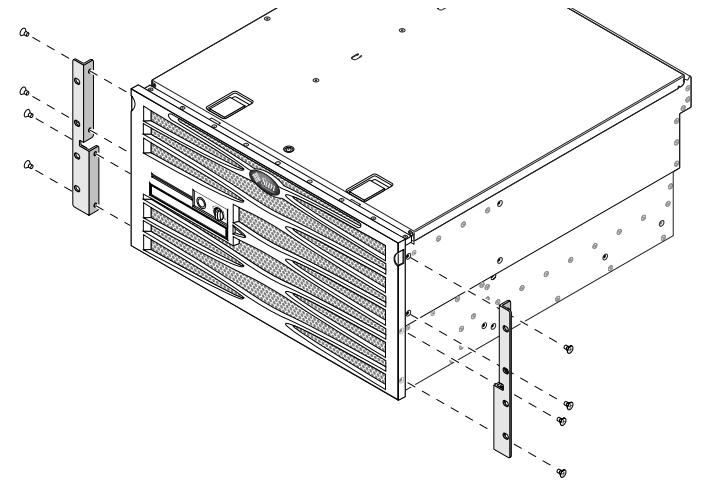

**2. Get the two rear mount support brackets from the rack kit and install the rear mount support brackets at the rear of the server.**

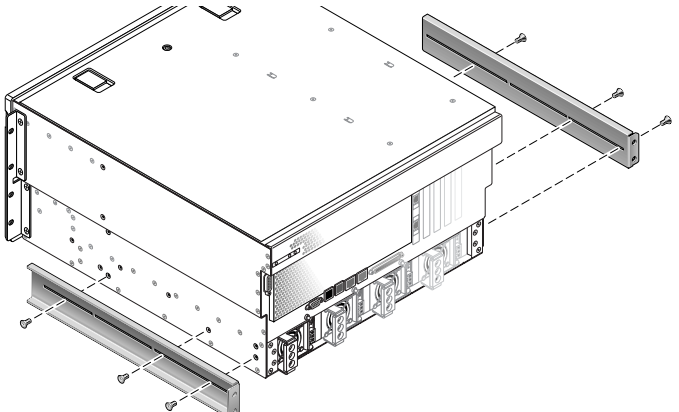

- **3. Lift the server to the desired location in the rack.**
- **4. Secure the front hardmount brackets attached to the sides of the server to the front of the rack.**

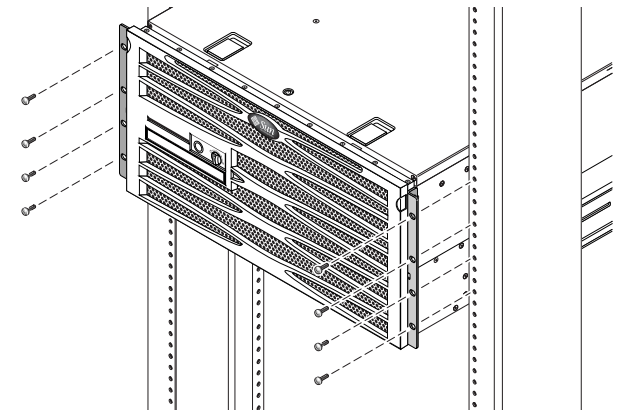

**5. Get the two rear mount flanges from the rack kit and, at the rear of the rack, use the two captive screws to secure the two rear mount flanges to the rear mount support brackets that are attached to the server.**

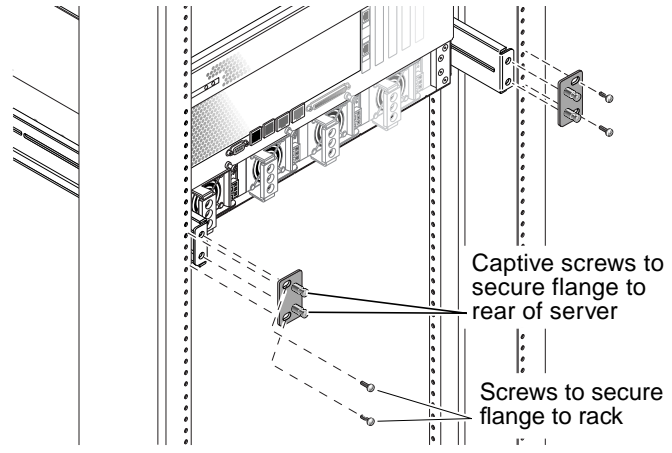

**6. Using two screws for each rear mount support bracket, secure the rear mount support brackets to the rear of the rack.**

#### **3. Attach Cables**

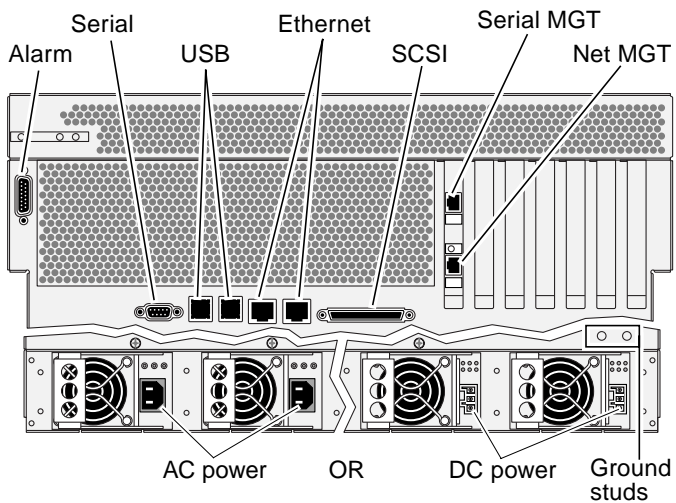

You cannot mix AC and DC power supplies in the same server

#### **Alarm**

DB-15 connector; use this port to connect to the central office alarming system.

#### **Serial**

DB-9 connector; use this port (TTYB) for general purpose serial data transfer.

#### **USB**

Use the ports (USB0–3) to connect to external USB devices.

#### **Ethernet**

RJ-45 connectors; use these ports (NET0, NET1) to connect to autonegotiating 10/100/1000BASE-T Ethernet networks.

#### **SCSI**

Ultra320 LVD SCSI connector; use this port to connect to external SCSI devices.

#### **SERIAL MGT**

RJ-45 connector; use this serial port for server management using the ALOM software. If needed, use the supplied RJ-45 to DB-9 or RJ-45 to DB-25 adapters.

#### **NET MGT**

RJ-45 connector; use this port for making an Ethernet connection to the ALOM software.

## **AC Power (AC Server Only)**

Connect the AC power cords to the AC power source.

## **DC Power (DC Server Only)**

Assemble DC connectors and connect to DC power source.

### **Ground Studs (DC Server Only)**

Connect to protected earth ground.

**Note –** Refer to the *Netra 440 Server Installation Guide* for complete cabling instructions.

# **4. Power On Server**

**Note –** The server goes into Standby mode as soon as the power cables are connected to the power source.

#### **1. Make sure the rotary switch is in the Normal (|) position before powering on the server.**

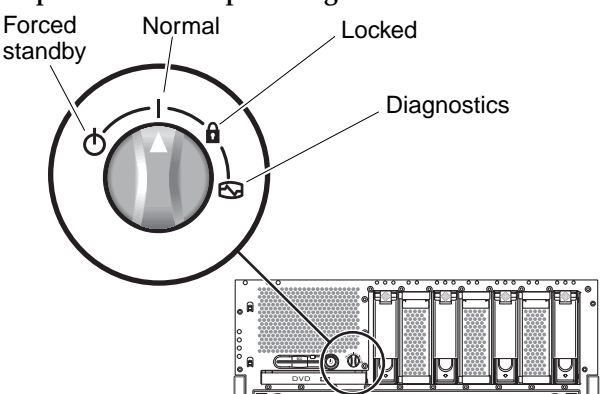

**2. Set up a console connection to the server using the server's SERIAL MGT port.**

Refer to the *Netra 440 Server Installation Manual* for complete instructions.

**3. Power on server either from the keyboard or by pressing the system power button at the front of the server.**

**Note –** Refer to the *Netra 440 Server Installation Manual* for complete power on and configuration instructions.

## **Indicator Overview**

#### **Front Panel Indicators**

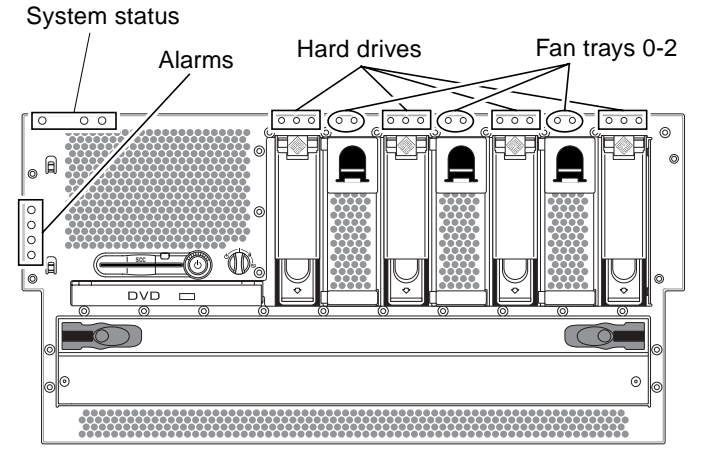

#### **Rear Panel Indicators**

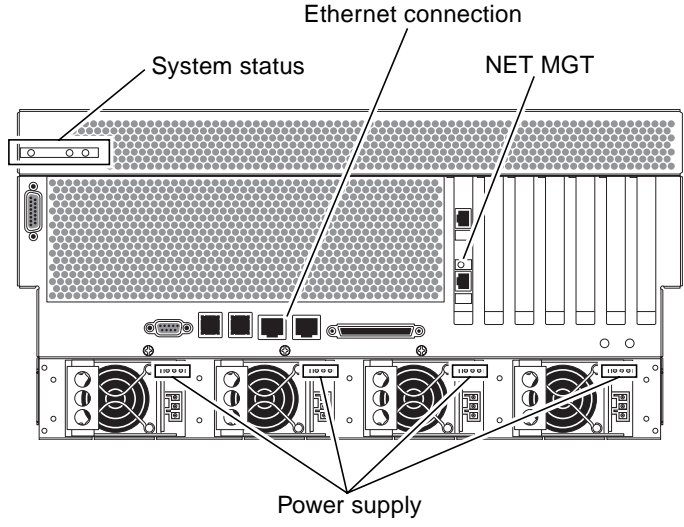

**Note –** Refer to the *Netra 440 Server Installation Manual* for the description of these indicators.

Copyright 2004 Sun Microsystems, Inc. All rights reserved. Use is subject to license terms. Third-party software, including font technology, is copyrighted and licensed from Sun suppliers. Portions<br>may be derived from Berk the U.S. and in other countries. All SPARC trademarks are used under license and are trademarks or registered trademarks of SPARC International, Inc. in the U.S. and in other countries. U.S. Government Rights—Commercial use. Government users are subject to the Sun Microsystems, Inc. standard license agreement and applicable provisions of the FAR and its supplements. Copyright 2004 Sun Microsystems, Inc. Tous droits réservés. Distribué par des licences qui en restreignent l'utilisation. Le logiciel détenu par des tiers, et qui comprend la technologie relative aux polices de caractères, est protégé par un copyright et licencié par des fournisseurs de Sun. Des parties de ce produit pourront être dérivées des systèmes Berkeley BSD licenciés par l'Université de<br>Californie. Sun, Sun Mic les marques SPARC sont utilisées sous licence et sont des marques de fabrique ou des marques déposées de SPARC International, Inc. aux Etats-Unis et dans d'autres pays.

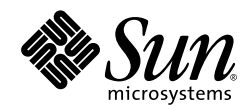

Sun Microsystems, Inc. www.sun.com

Part No. 817-4756-11, Rev. A August 2004